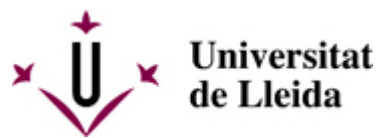

[Web de la universitat de Lleida](http://www.udl.cat/) [ http://www.udl.cat/ ] Pl. de Víctor Siurana, 1 E-25003 Lleida | Tel. +34 973 70 20 00

## **Certificado sustitutivo del título**

Para solicitar el Certificado Sustitutivo del Título previamente se tiene que haber solicitado el título oficial a través de nuestra Sede Electrónica [\[ https://seuelectronica.udl.cat/registreelectronic.php#tit \]](https://seuelectronica.udl.cat/registreelectronic.php#tit) o bien en la Secretaria del Centro donde habéis cursado vuestros estudios.

Este certificado **se expide sólo** para los alumnos que tienen que colegiarse en Colegios Profesionales o para aceder a las pruebas selectivas de formación sanitaria especializada. Para otros casos consultar en vuestro centro si es necesario pedirlo.

Este certificado contiene la misma información que figura en el resguardo del título y lo firma el rector. Tiene los mismos efectos que el título oficial y se expide con carácter provisional con una validez de un año.

Los estudiantes matriculados en la UdL debéis presentar la solicitud del certificado sustitutivo del título a través de la sede electrónica.

- 1. Descargar y quardar en vuestro ordenador el siguiente formulario: **[Solicitud del CST](https://seuelectronica.udl.cat/pdf/ModelSolAdmin_hn6vs.pdf)** [\[](https://seuelectronica.udl.cat/pdf/ModelSolAdmin_hn6vs.pdf)  [https://seuelectronica.udl.cat/pdf/ModelSolAdmin\\_hn6vs.pdf \]](https://seuelectronica.udl.cat/pdf/ModelSolAdmin_hn6vs.pdf).
- 2. Cerrar el documento del navegador. Abrir y rellenar el documento descargado con Adobe Acrobat y guardar los cambios.
- 3. Ir a la **sede electrónica** [\[ https://seuelectronica.udl.cat/registreelectronic.php \]](https://seuelectronica.udl.cat/registreelectronic.php) y en el apartado de Estudiantado pasar directamente al **paso 3** y seleccionar el perfil de estudiante:
- centros própios: marcar el botón para **Estudiantes UdL: grados, másters y doctorado**.
- 4. Adjuntar vuestra solicitud a esa instancia y rellenar los datos que falten.
- 5. Marcar el botón de "Registro y firma".
- 6. Recibiréis un correo con la confirmación de la realización del trámite de registro.

Si no lo puedes hacer de manera telemática también puedes hacerlo por correo postal o correo electrónico. En ambos casos deberás hacer una solicitud dirigida al rector y firmada originalmente (no se aceptarán fotocopias o copias escaneadas) y no olvides firmarla para poder registrarla.

Esta es la dirección dónde la puedes enviar:

Universitat de Lleida **S <sup>e</sup> <sup>c</sup> <sup>c</sup> i ó d <sup>e</sup> T í <sup>t</sup> <sup>o</sup> l <sup>s</sup>** P laca Víctor Siurana. 1 25003 Lleida gestioacademica.titols@udl.cat

La solicitud de este certificado no comporta el pago de niguna tasa adicional.

## Solicitud de CST envio por correo [

/export/sites/universitat-lleida/ca/serveis/aga/.galleries/docs/DocumentsSeccioTitols/SolCSTCastella.doc ]